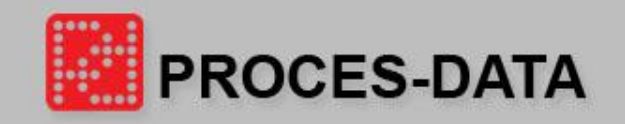

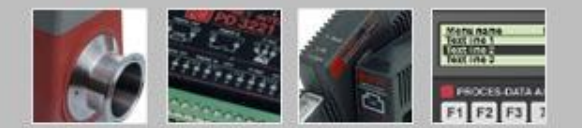

# PD 602 DPI with Ethernet LAN Interface

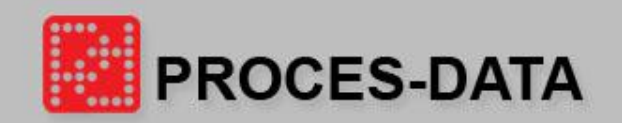

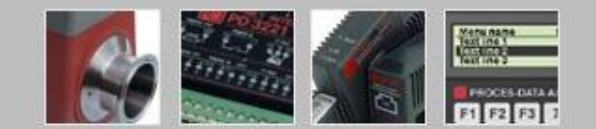

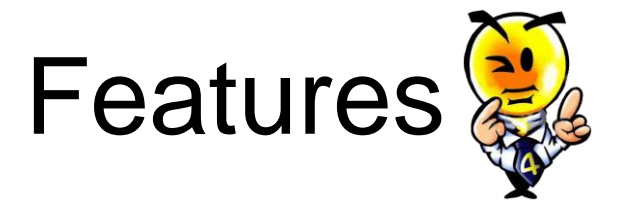

#### **General:**

• A PD 602 DPI is used to provide programmable intelligence for the local cluster via Light-Link P-NET, and to provide an interface with local area networks (LAN) using the Ethernet electrical standard (10 Mb/s).

#### **PD 602 DPI, 2 P-NET Communication Channels:**

- Channel 1: P-NET Ethernet channel connecting DPI to LAN.
- Channel 2: P-NET Light-Link channel for communicating with locally mounted P-NET by using the optical Light-Link interface.

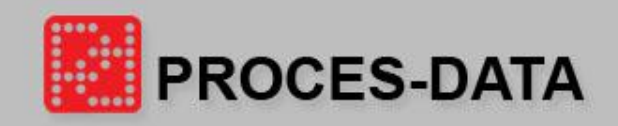

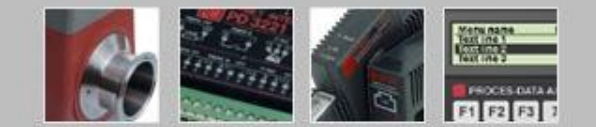

### Base and electronic module

- $\mathbf{r}$
- BM 003 Base module: **PD 602 DPI electronic module:**

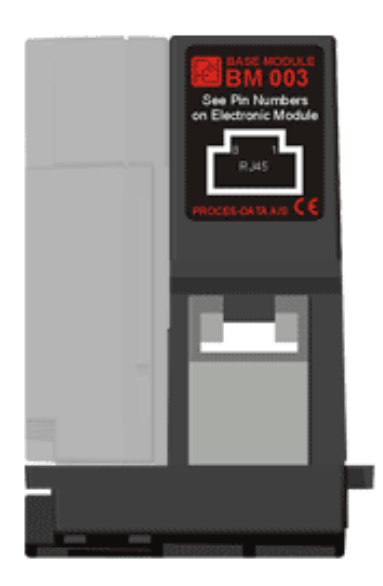

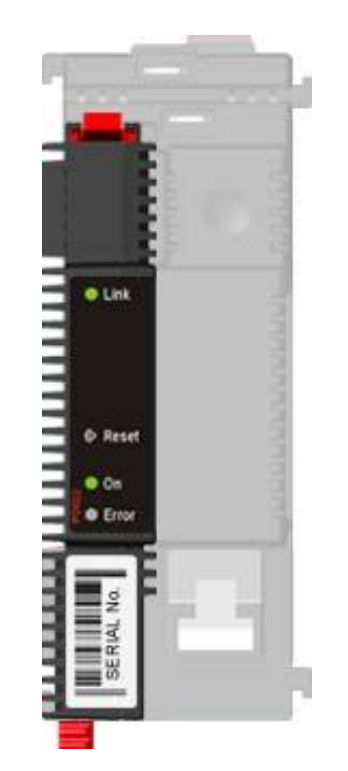

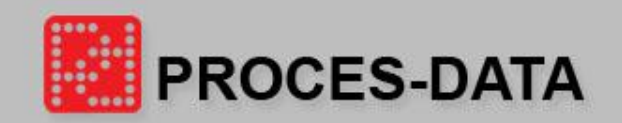

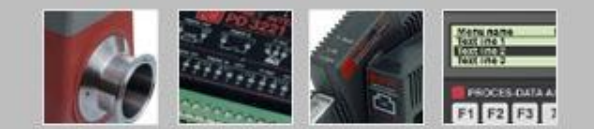

## **Specification**

#### **Special features:**

- Remote access using the Internet.
- Secure port with password.
- Wireless LAN compatible.

#### **Cable and electrical specification:**

- Bus structure: Physical star (LAN switch must be used).
- Medium: Cat 5. UTP cable.
- Bus Length: Max. 100 metres.
- Number of nodes per bus segment: 100 nodes.
- Communication speed: 10/100 Mbit/s.
- 1000 transmissions/s.

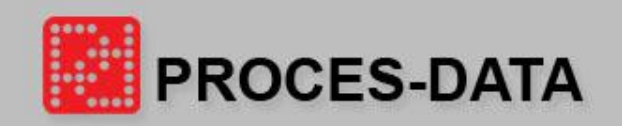

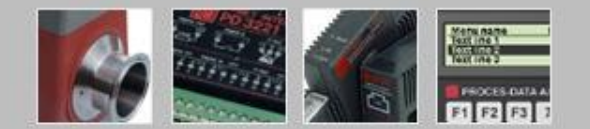

### Installation

#### **Principle diagram :**  $\mathbf{r}$

• Connecting a PC directly to PD 602 DPI.

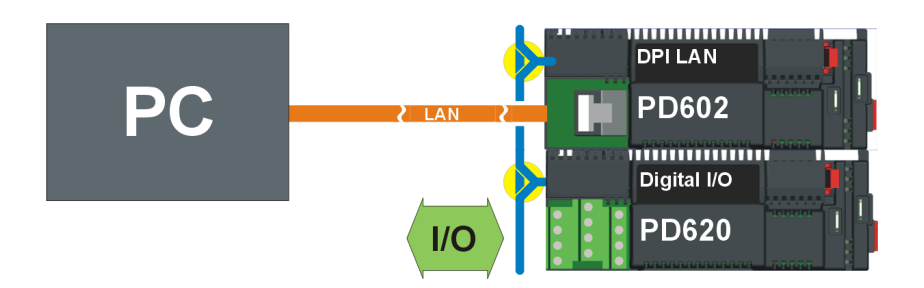

• Building a network.

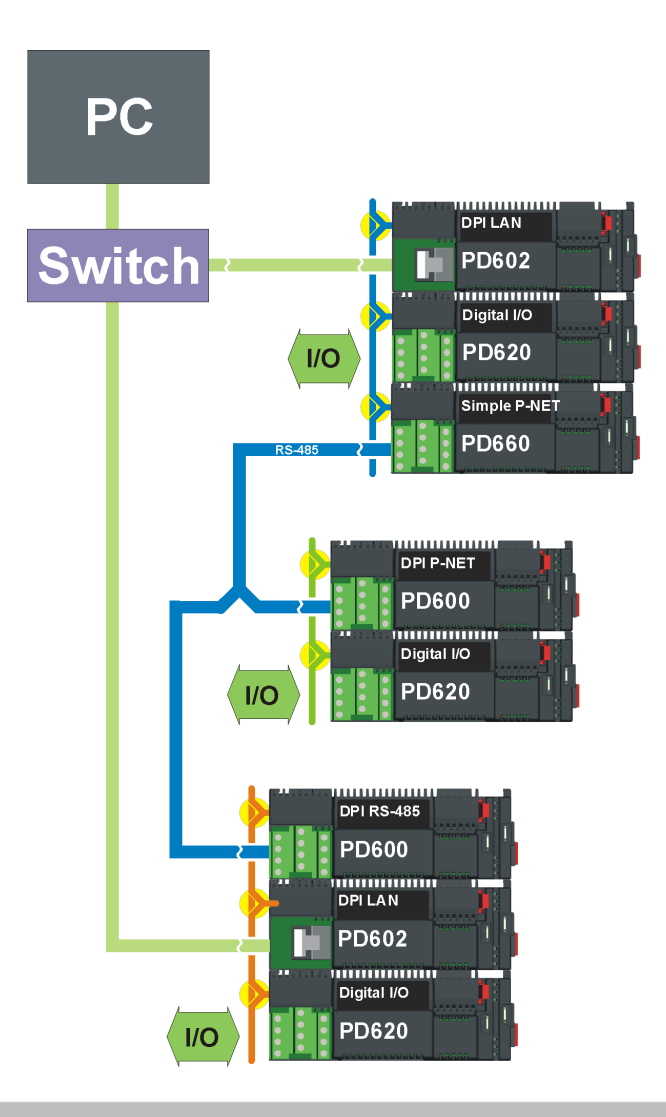

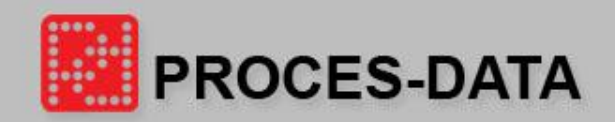

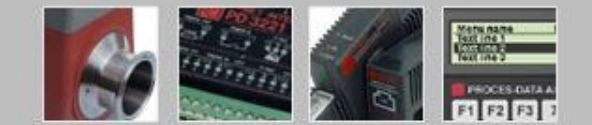

# VIGO Configuration

#### $\blacksquare$

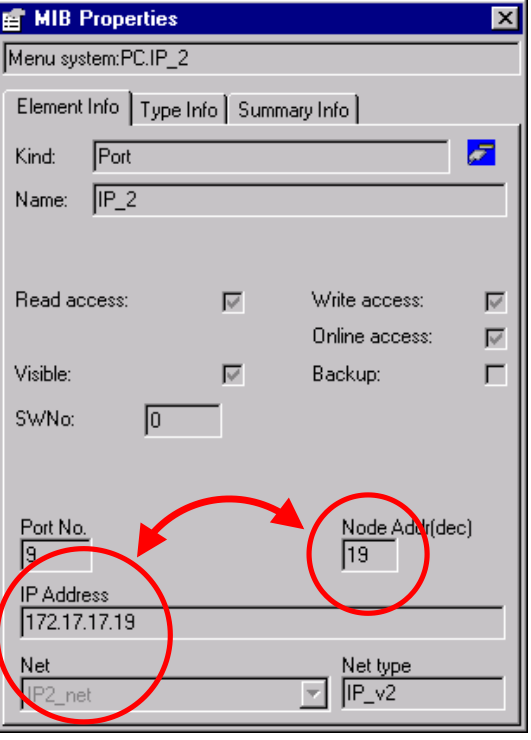

### PC configuration**:** PD 602 DPI configuration**:**

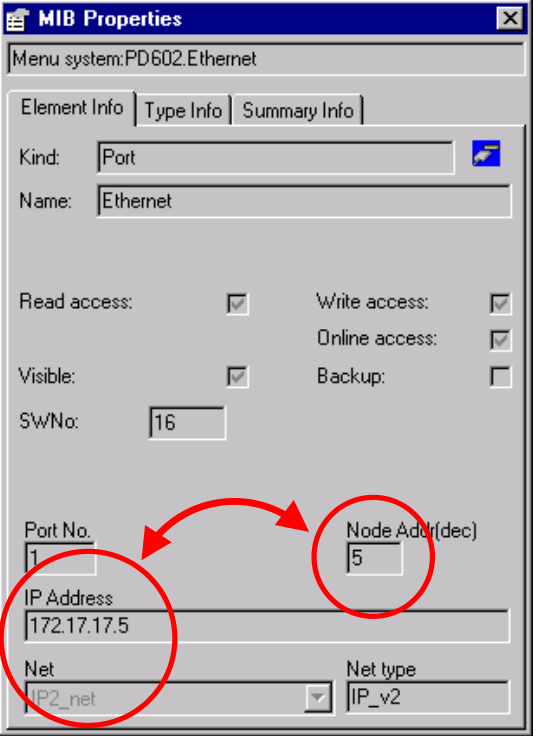

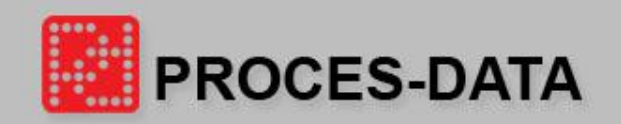

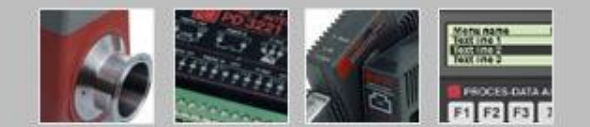

# VIGO Configuration

#### **Set P-NET Node address:**

• Setting the node address in the module.

#### **Example:**  $\mathcal{L}_{\mathcal{A}}$

- 172.17.17.xx
- Key in serial Number and press Apply
- Node number : 30
- 172.17.17.**30**
- **The parameter Number of Masters is not used on Ethernet.**

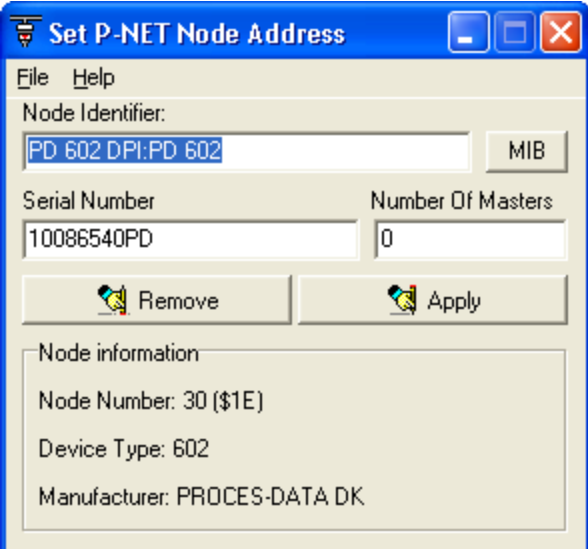

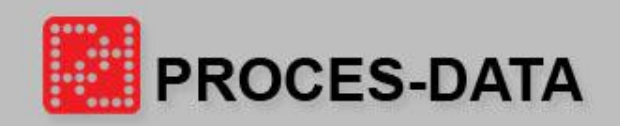

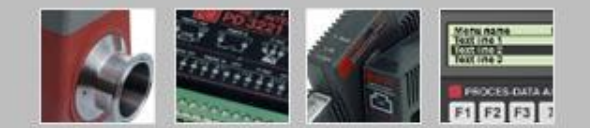

# PC Configuration

### **TCP/IP protocol:**

- 1. Select IP protocol.
- 2. Remove DHCP service support.
- 3. Configure the PC network.
- 4. Select advanced.
- 5. Add and fill in the IP address for the "P-NET".
- Add 172.17.17.19

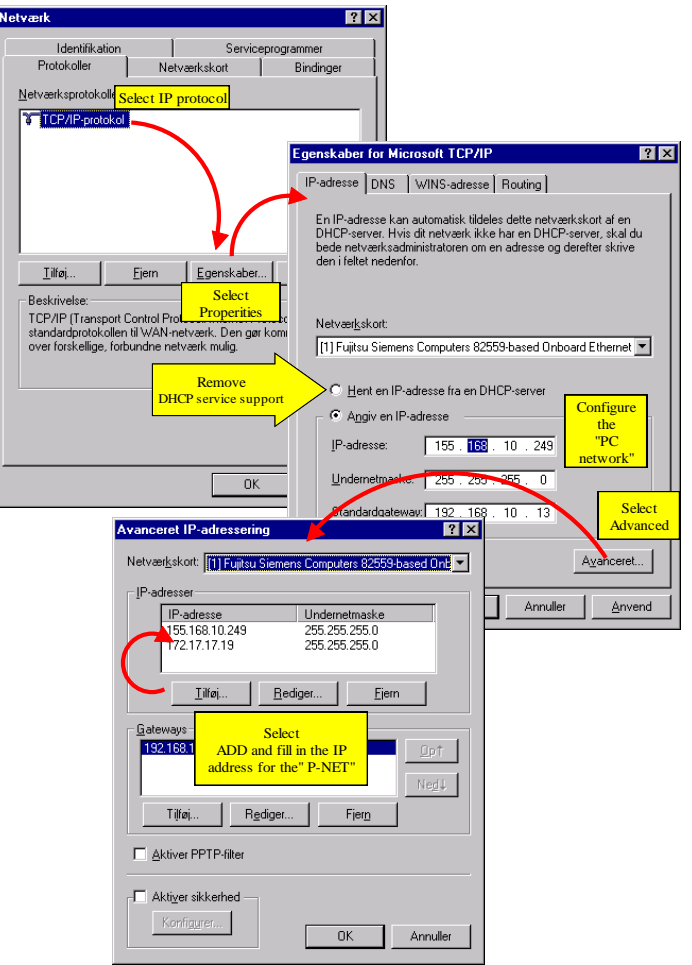

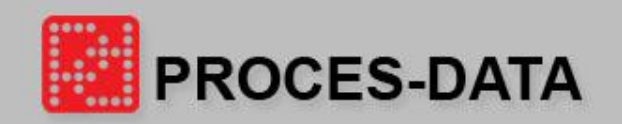

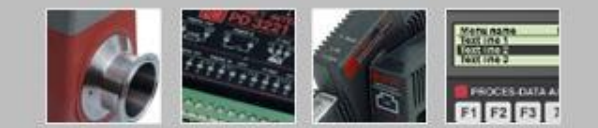

## Communication

#### **General:**

• When using Ethernet the P-NET protocol is used and Ethernet is used as a transportation media for P-NET packets.

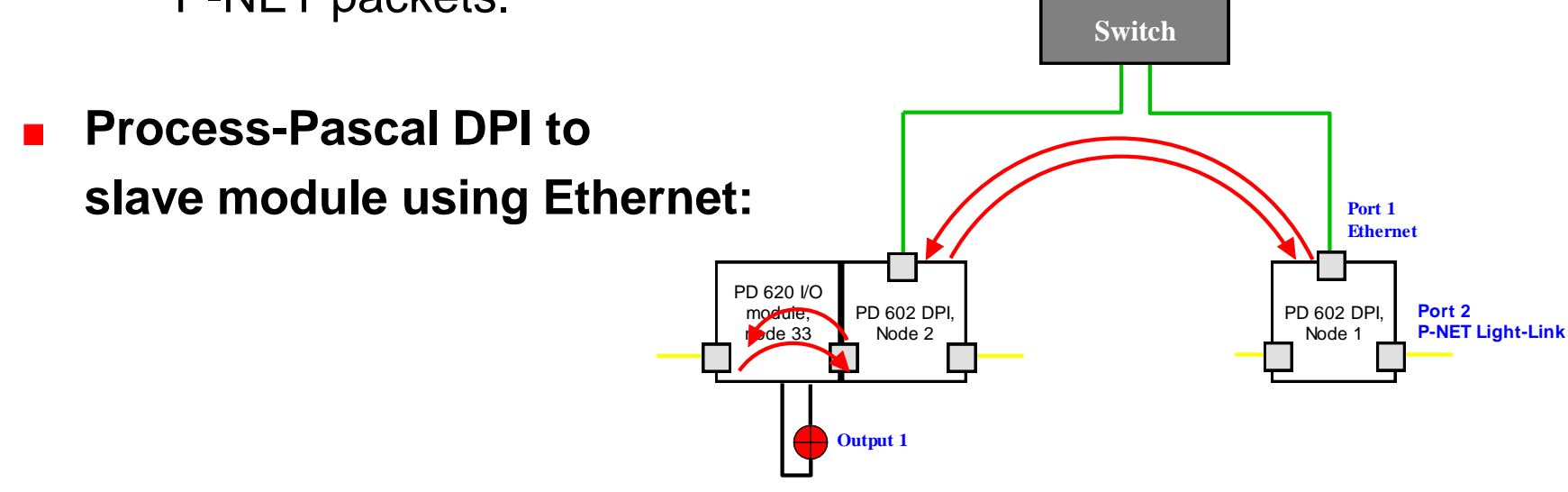

- MyPD620 : PD620 AT NET:(1,1,1,2,2,33)NAME : 'PD 620';
- Output1 -> MyPD620.Digital\_IO\_1.Flagreg[7] NAME : 'Output1';

{… AT NET:(Port no., Net no., Net No., Node no., Port no., Node no.) }

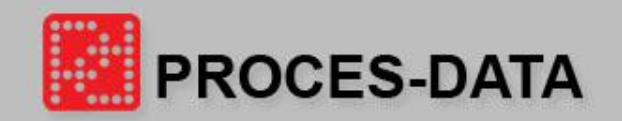

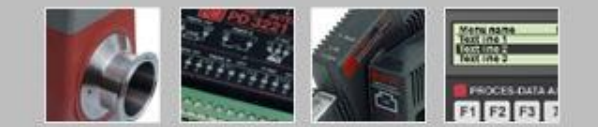

# Transparent Access using Multi-Port Master

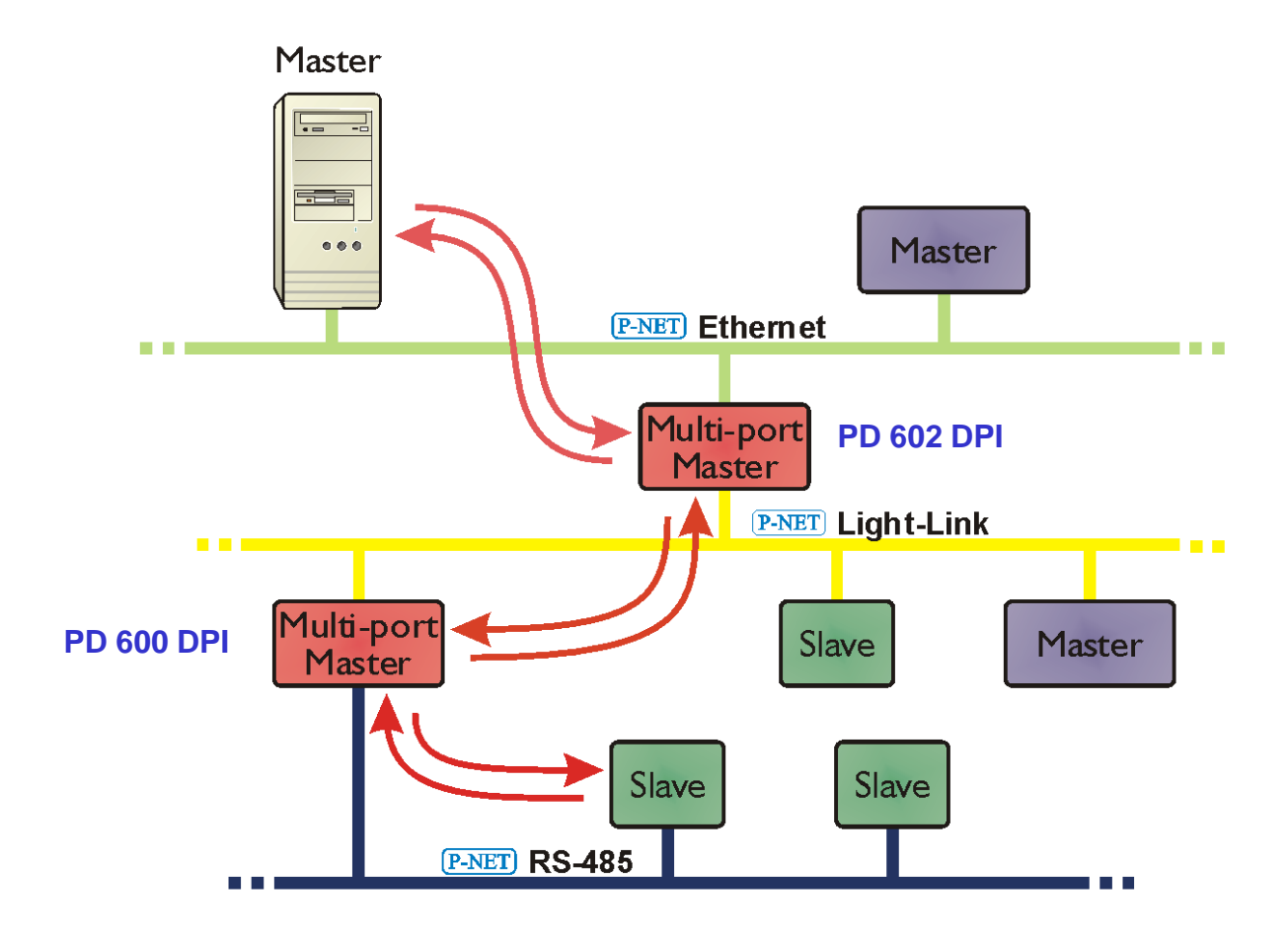

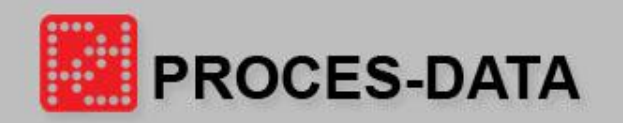

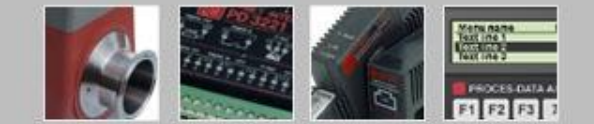

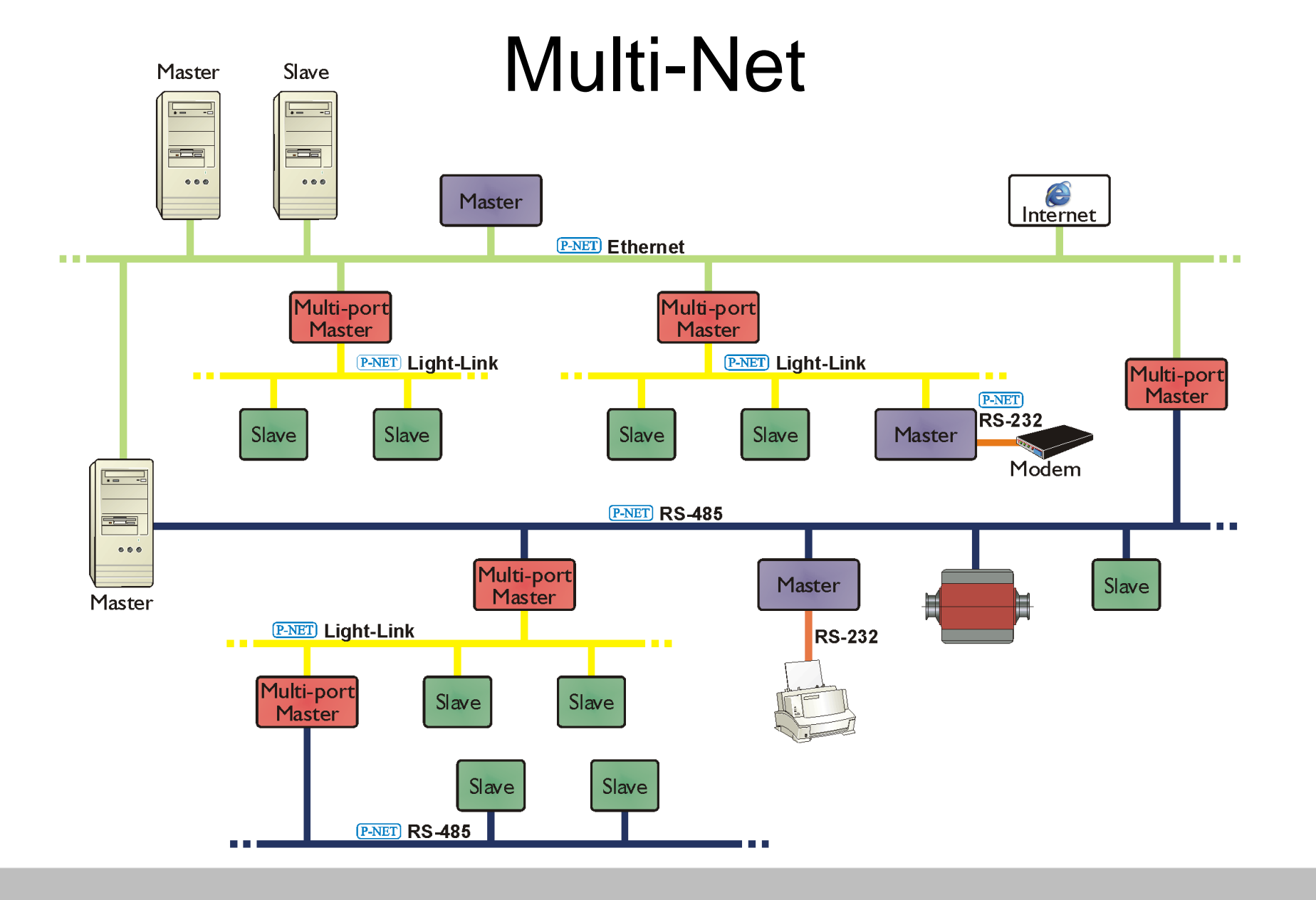